# EDNIN.

**gültig für Artikelnummern:**  Artikelnummern: Gültig für

69020.312 (12-fach) **68051.008** 69020.324 (24-fach) **68051.018** 69020.336 (36-fach) **(Standard-Steuergeräte) 68051.104** 69020.360 (60-fach) **68051.108** 69020.372 (72-fach) **68051.118** 69020.384 (84-fach) 69020.348 (48-fach) 69020.396 (96-fach)

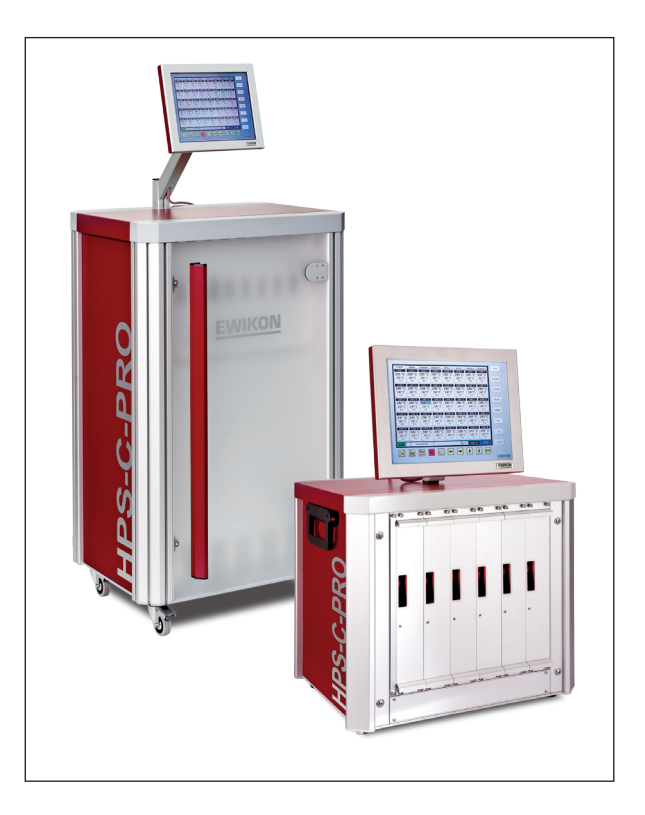

**HPS-C-PRO** Heißkanalregelgeräte

Betriebsanleitung

# EWIKON

# **EWIKON**

# **EWIKON**

### Inhalt

### Allgemein

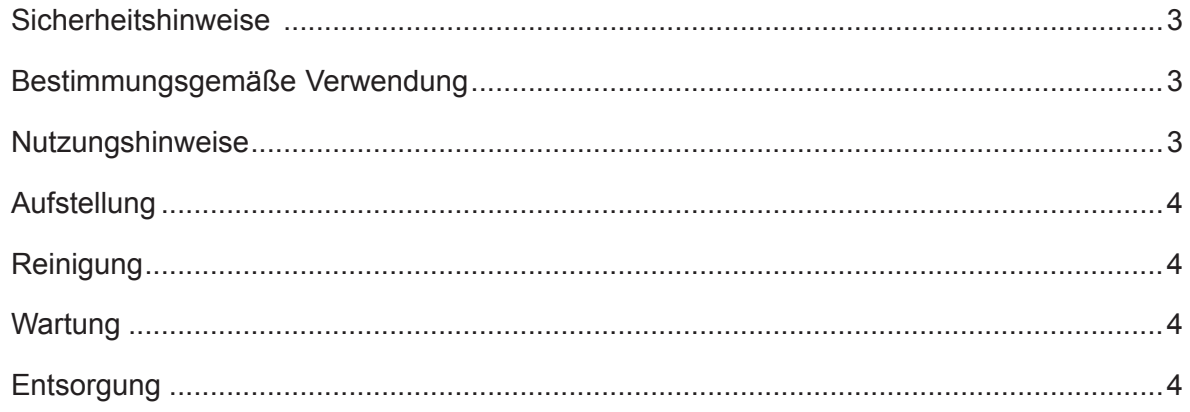

### Regelgerät

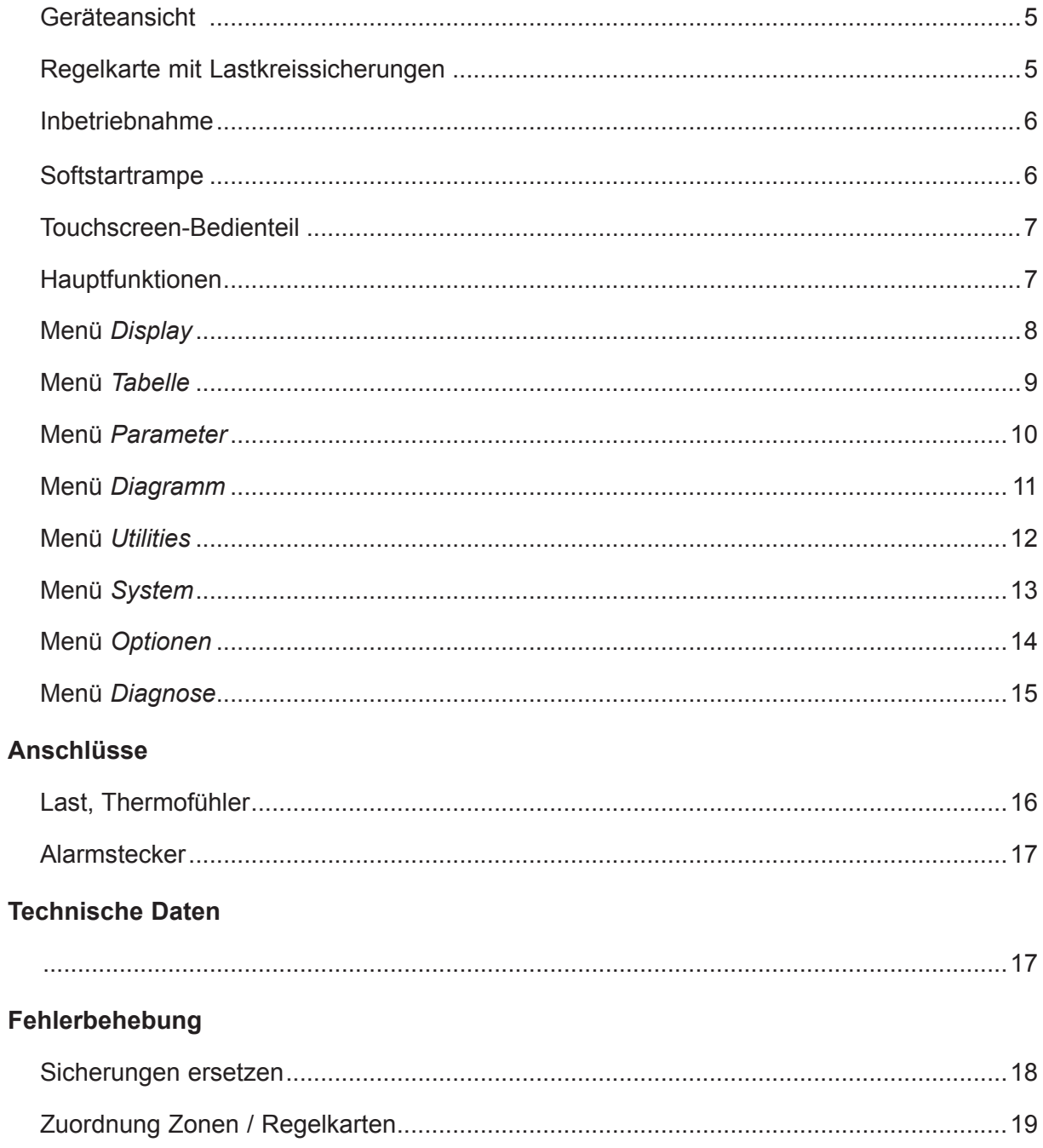

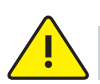

### **Sicherheitshinweise**

Lesen Sie vor Inbetriebnahme die Betriebsanleitung sorgfältig durch.

Arbeiten am Gerät dürfen nur durch qualifiziertes Personal mit elektrotechnischen Kenntnissen durchgeführt werden, vor dem Öffnen des Gehäuses Netzstecker ziehen.

Sicherungen nur gegen gleichen Typ austauschen (siehe *Sicherungen ersetzen*).

Vor dem Einstecken der Werkzeugkabel unbedingt überprüfen, ob alle Stecker richtig angeschlossen sind (siehe *Anschlüsse* oder Belegungsplan bei Sonderbelegung).

Netzkabel und Werkzeugkabel regelmäßig auf Beschädigungen überprüfen, bei Verletzung des Kabelmantels unbedingt neue Anschlussleitungen verwenden!

### **Bestimmungsgemäße Verwendung**

Die **HPS-C-PRO** Regelgeräte sind industrielle Temperaturregler. Sie sind für die Regelung der Temperatur von Heißkanalwerkzeugen konzipiert. Die Geräte erfassen hierzu die Temperatur an der jeweiligen Zone mit einem Thermofühler und steuern entsprechend die Leistungsabgabe an das Heizelement.

Für den Schutz vor Übertemperatur im Fehlerfall ist eine externe Temperatursicherung vorzusehen.

EWIKON haftet nicht für Schäden durch unsachgemäße Verwendung der Geräte.

### **Nutzungshinweise**

Für jeden anzuschließenden Verbraucher wird eine Regelzone benötigt.

Eine Regelzone besteht aus einem Temperaturfühlereingang und einem Lastausgang mit Sicherung.

Bei der Werkzeugverkabelung auf richtige Zuordnung der Anschlüsse achten (siehe *Anschlüsse*).

Alle nicht benötigten Regelzonen ausschalten.

Als Verbindungsleitung für die Laststromkreise hitzebeständiges Litzenkabel verwenden. Für die Thermofühler ist eine spezielle Ausgleichsleitung erforderlich! Leitungen und Kabel sind als Originalzubehör erhältlich.

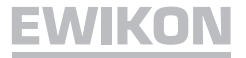

### **Aufstellung**

Gerät auf eine stabile, ebene Arbeitsfläche stellen, in einer Höhe, die dem Benutzer das Ablesen der Anzeige und die Bedienung erleichtert.

Das Gerät verfügt über eingebaute, leistungsfähige Lüfter, die eine übermäßige Erwärmung der Endstufe im Betrieb zuverlässig verhindern. Die zugehörigen Lüftungsöffnungen befinden sich auf der Unterseite sowie auf der Rückseite des Geräts. Es ist darauf zu achten, dass die Luftzufuhr zu diesen Öffnungen nicht behindert wird.

### **Reinigung**

Das Äußere des Geräts und das Bedienfeld mit einem weichen, alkoholgetränkten Tuch reinigen. Keine scharfen Reiniger oder Scheuermittel verwenden. Um Fehlfunktionen zu vermeiden, das Bedienteil nur im ausgeschalteten Zustand reinigen.

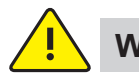

### **Wartung**

Das Gerät muss in regelmäßigen Abständen einer sicherheitstechnischen Prüfung nach BGV A3 unterzogen werden.

Die Staubschutzfilter des Lüfters regelmäßig reinigen. Je nach Betriebsdauer und Zustand das Filter ersetzen.

Die Lüftungsöffnungen des Geräts regelmäßig kontrollieren und von Verschmutzung befreien. Diese Tätigkeit darf nur von qualifiziertem Servicepersonal mit elektrotechnischen Kenntnissen durchgeführt werden.

Weitere Wartungsarbeiten sind nicht erforderlich. Bitte wenden Sie sich bei eventuellen Störungen an EWIKON.

### **Entsorgung**

Nach Ablauf der Betriebszeit kann das Gerät an den Hersteller zur Entsorgung zurückgegeben werden.

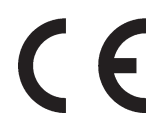

Dieses Gerät entspricht den wesentlichen Schutzanforderungen in Übereinstimmung mit den EU-Richtlinien, Stand 2010

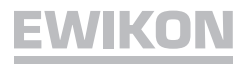

### **Geräteansicht**

### **Vorderseite**

Regelkarte 1

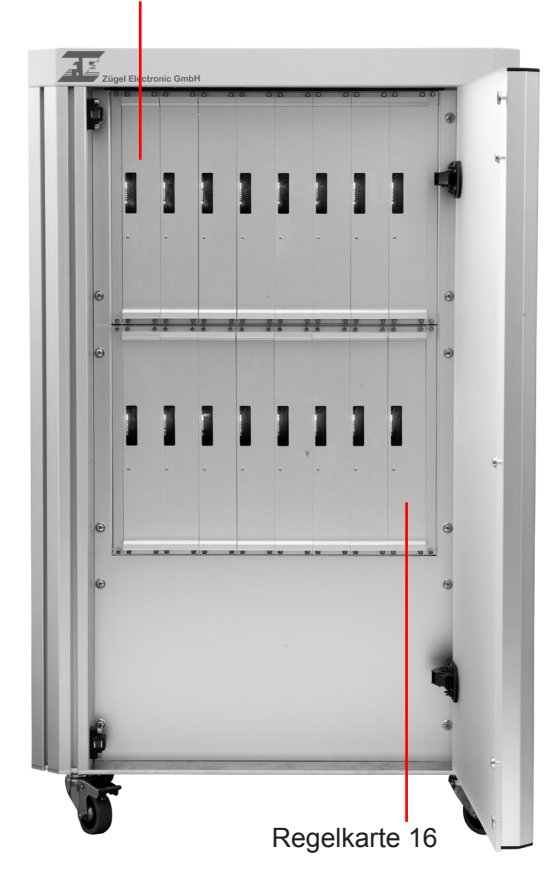

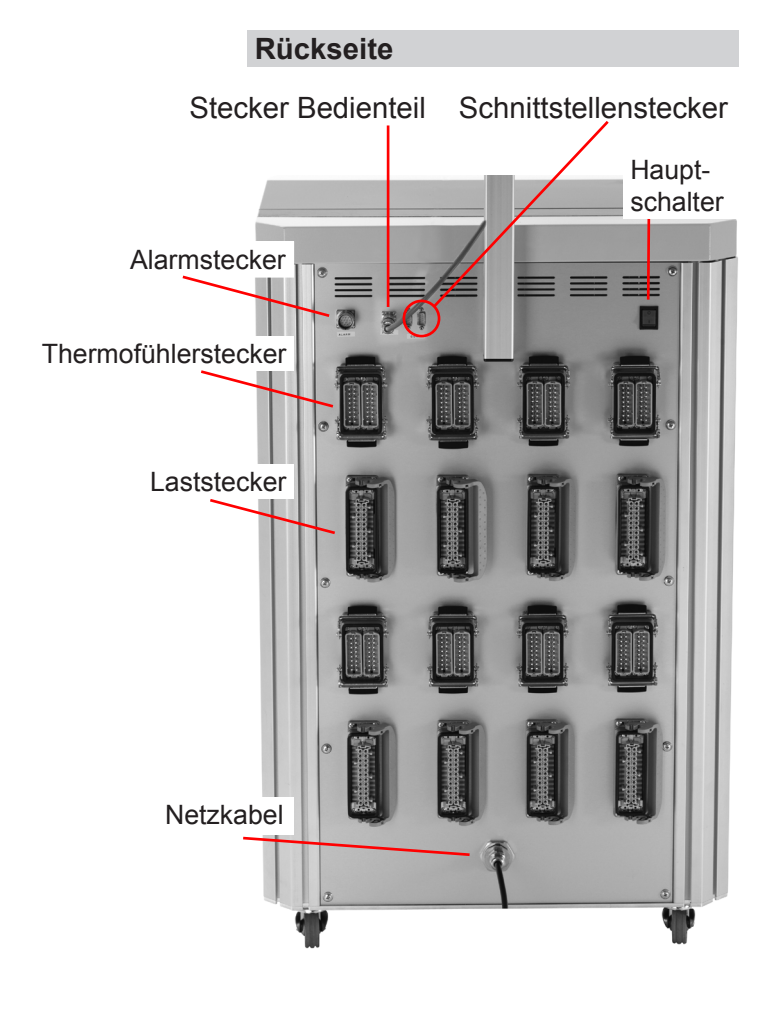

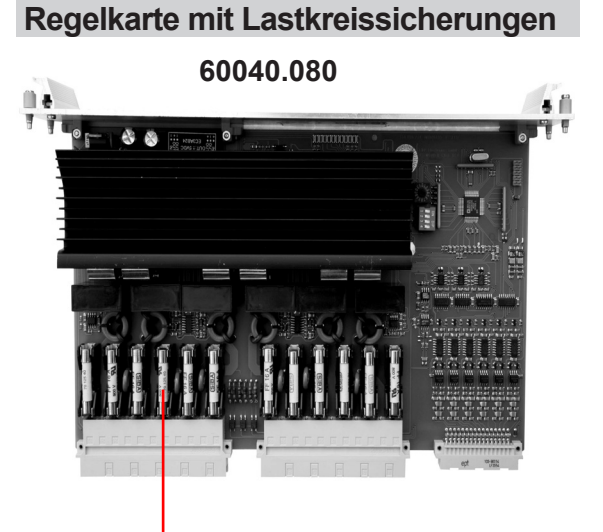

Lastkreissicherungen **18061**

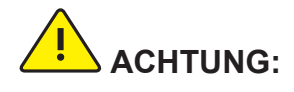

Die Regelkarten sind jeweils für 6 Zonen ausgelegt und können beliebig in jeden freien Steckplatz gesteckt werden.

Vor dem Entfernen der Regelkarten Gerät ausschalten! Nach dem Kartentausch neu starten.

Zum Wechseln der Lastkreissicherungen die betroffene Regelkarte entsichern (4 x Fixierung um 90° drehen) und Karte ziehen.

Sicherungen unbedingt durch gleichen Typ ersetzen (16A FF), siehe auch *Sicherungen ersetzen.*

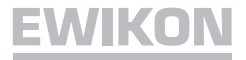

### **Inbetriebnahme**

Die **HPS-C-PRO** Heißkanalregelgeräte sind für den Anschluss an ein Dreiphasen-Stromnetz (siehe *Technische Daten*) konzipiert. Hierzu ist das Gerät mit einem CEE-Stecker ausgestattet. Der Hauptschalter befindet sich auf der Rückseite und trennt das Gerät vollständig von der Netzversorgung.

Nach sorgfältiger Überprüfung der Verkabelung, Werkzeug mit dem Regelgerät verbinden. Bei Bedarf kann über den Alarmstecker (Zubehör) eine Verbindung zur Spritzmaschine hergestellt werden. Netzkabel anschließen, Regelgerät am Hauptschalter einschalten.

Sollwerte einstellen bzw. Werkzeugprogramm aus dem Speicher laden. Nicht benötigte Regelzonen unbedingt ausschalten! (siehe Menü *Parameter*)

**TIPP!** Bei Bedarf mit der *HELP*-Taste die Hilfsfunktion aufrufen. Mit dieser Funktion werden alle Bedienmöglichkeiten im gerade aktiven Menü aufgezeigt.

Nach sorgfältiger Überprüfung aller Sollwerte Heizbetrieb mit der *I/O*–Taste starten.

Das Regelgerät heizt nun gleichmäßig die Form auf, feuchte Heizelemente werden ausgetrocknet (Softstartrampe). Bei aktiver Verbundaufheizung werden alle Heizzonen mit gleicher Geschwindigkeit aufgeheizt, was Spannungen im Werkzeug verhindert. Die Aufheizgeschwindigkeit der Softstartrampe kann im Menü *System* angepasst werden.

Während des ersten Aufheizens ermittelt das Regelgerät die optimalen Regelparameter der angeschlossenen Heizung. Für optimale Regelergebnisse Gerät daher nicht an warme Formen anschließen!

### **Softstartrampe**

**Aktiv bei:** Neustart, Wiederaufheizen nach Absenkfunktion oder nach Alarmmeldung

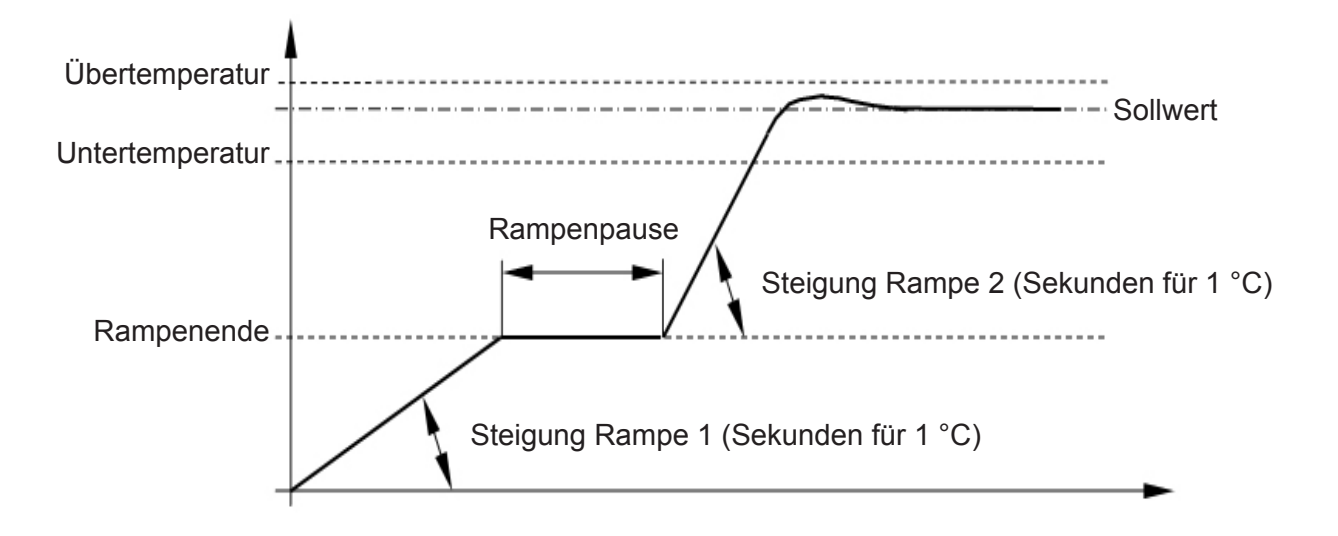

### **Touchscreen-Bedienteil**

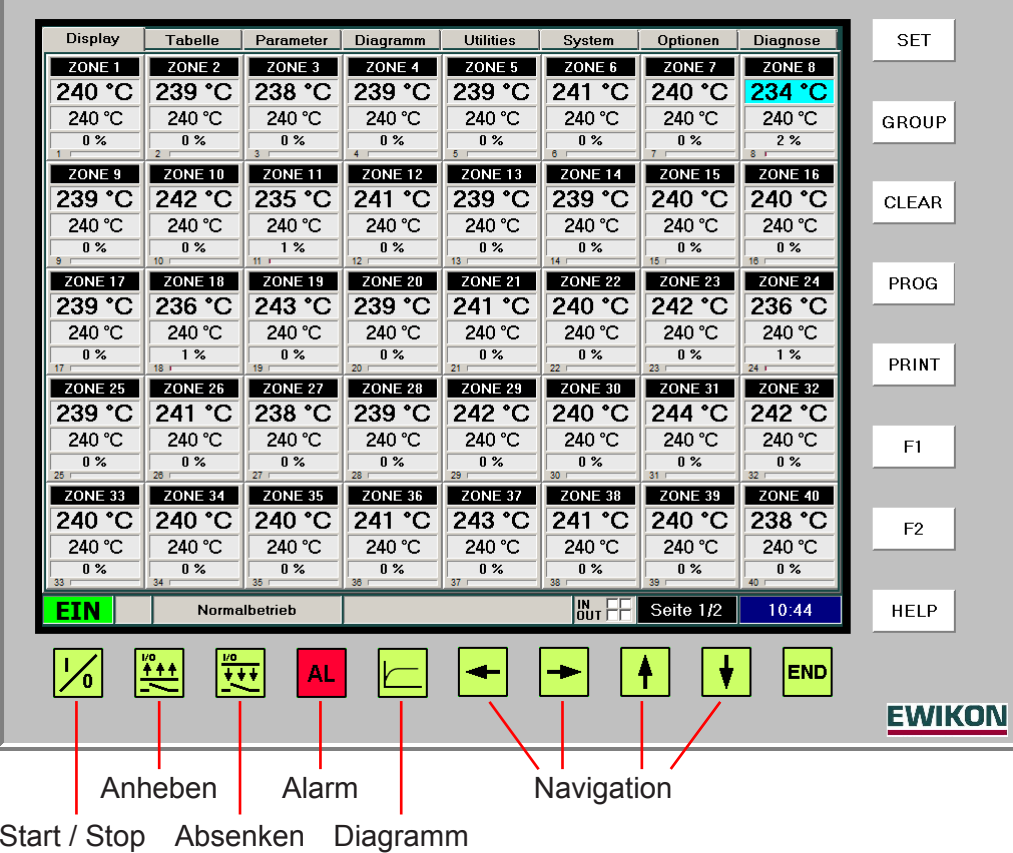

Heizbetrieb

**Menüwahl:** Mit Menüauswahl direkt auf dem Bildschirm.

**Hilfe:** *HELP* öffnet im jeweiligen Menüfenster die Bedienungshilfe.

**Sollwert:** Einstellung direkt im Menü *Parameter*. Im Menü *Display* oder *Tabelle* Zone anwählen und mit *SET* zur Sollwerteinstellung. Bei Gruppen siehe *Gruppieren*.

**Zonen Aus:** Einzelne Zonen können im Menü *Parameter* deaktiviert werden.

**Gruppieren:** 1. Zone, letzte Zone anwählen, mit *GROUP* eine Gruppe bilden und ggf. noch weitere Zonen hinzufügen. Mit *SET* zur Sollwerteinstellung. Anschließend mit *CLEAR* zurück in den Normalbetrieb. Mit *F1* können Gruppen festgelegt, benannt und markiert werden (z.B. bei Mehrkomponentenformen).

**Betriebsstart:** Start der Heizfunktion mit *I/O.*

**Anheben:** Kurzzeitige Temperaturanhebung mit *Anheben* oder über Alarmstecker.

**Absenken:** Absenkung aller aktiven Zonen mit *Absenken* oder über Alarmstecker.

**Alarme:** Aufruf aller aktuell anstehenden Alarmmeldungen mit *Alarm.*

**Drucken:** Mit *PRINT* wird die aktuelle Bildschirmanzeige gedruckt.

**Ausschalten:** Regelbetrieb mit *I/O* beenden. Mit *END* Programm schließen und PC herunterfahren, dann Gerät am Hauptschalter ausschalten.

### **Menü** *Display*

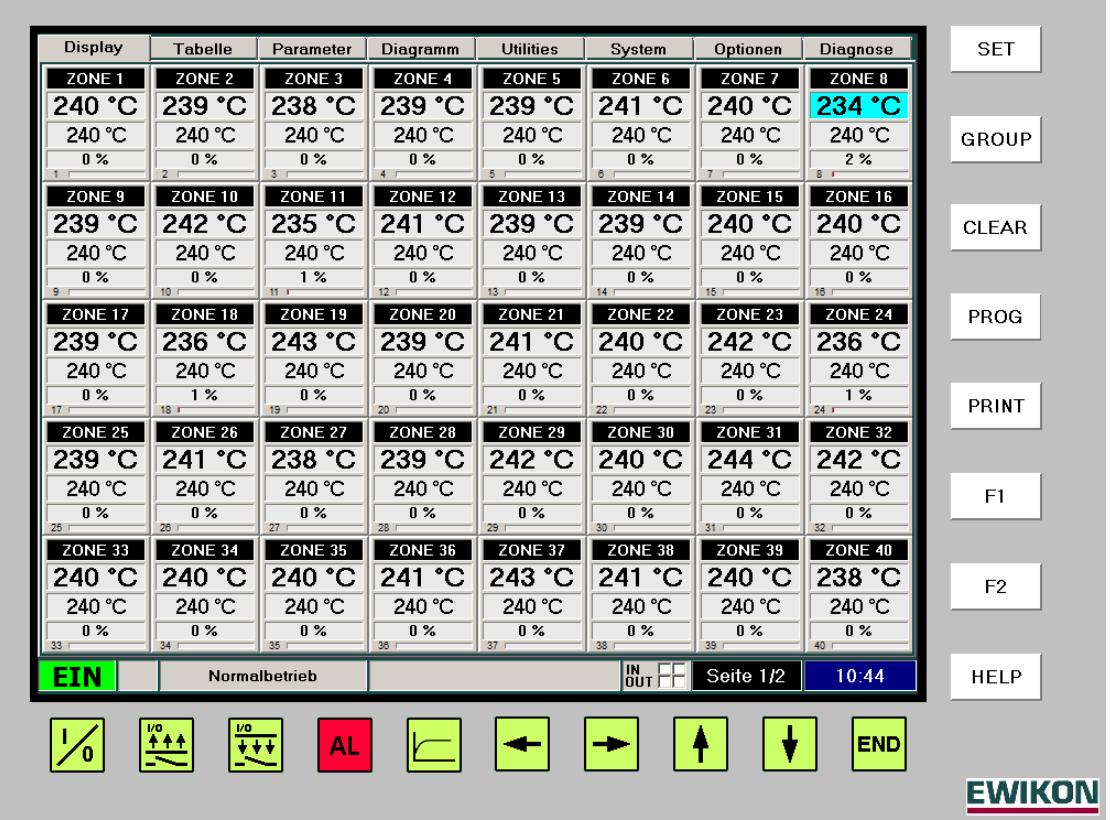

- **Funktion:** Standardansicht im Betriebsmodus. Angezeigt werden alle Zonen des Regelgeräts mit Zonenname, Istwert, Sollwert und Stellgrad. Außerdem wird der Status des Regelgeräts, der Alarmein- und Ausgänge sowie anstehende Alarmmeldungen angezeigt.
- **Einstellung:** Sollwerteingabe mit *SET* und anschließend mit *CLEAR* zurück in den Betriebsmodus. Auch gruppenweise mit Funktion Gruppierung *GROUP*. Blockweiser Wechsel der 40 angezeigten Zonen mit den Horizontalpfeilen *links/rechts*, in Einzelschritten mit den Vertikalpfeilen *auf/ab*.
- **Untermenü:** Untermenüs sind nicht verfügbar.
- **TIPP!** Die Anzeige *% Heizleistung* ermöglicht eine Einschätzung der angeschlossenen Heizlast (Düse oder Verteiler). Ist der eingestellte Sollwert erreicht, sollte die Leistung nicht über 50 % liegen.

Die Funktion *Gruppierung und feste Gruppen F1* ermöglicht bei 2-K-Formen oder hochfachigen Werkzeugen eine Benennung und Markierung der verschiedenen Heizungsgruppen. Dadurch wird die Bedienung des Systems einfacher und schneller.

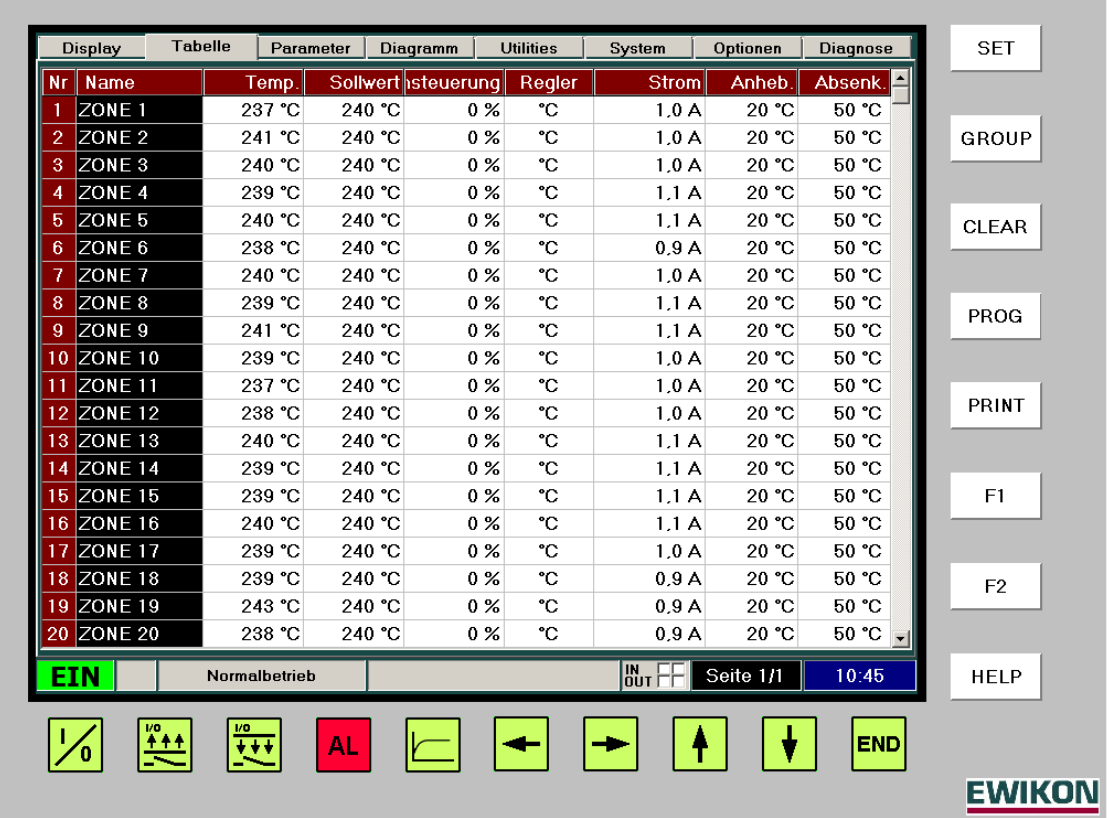

- **Funktion:** Angezeigt werden alle Zonen des Regelgeräts mit Zonenname, Istwert, Sollwert, Stellgrad, Betriebsart, Laststrom, Anhebe- und Absenktemperatur. Außerdem wird der Status des Regelgeräts, der Alarmein- und Ausgänge sowie anstehende Alarmmeldungen angezeigt.
- **Einstellung:** Sollwerteingabe mit *SET* und anschließend mit *CLEAR* zurück in den Betriebsmodus. Auch gruppenweise nach Markierung der Zonen einer Gruppe mit Funktion *GROUP*. Blockweiser Wechsel der 20 angezeigten Zonen mit den Horizontalpfeilen *links/rechts*, in Einzelschritten mit den Vertikalpfeilen *auf/ab* oder direkt an der Navigationsleiste rechts.

**Untermenü:** Es sind keine Untermenüs verfügbar.

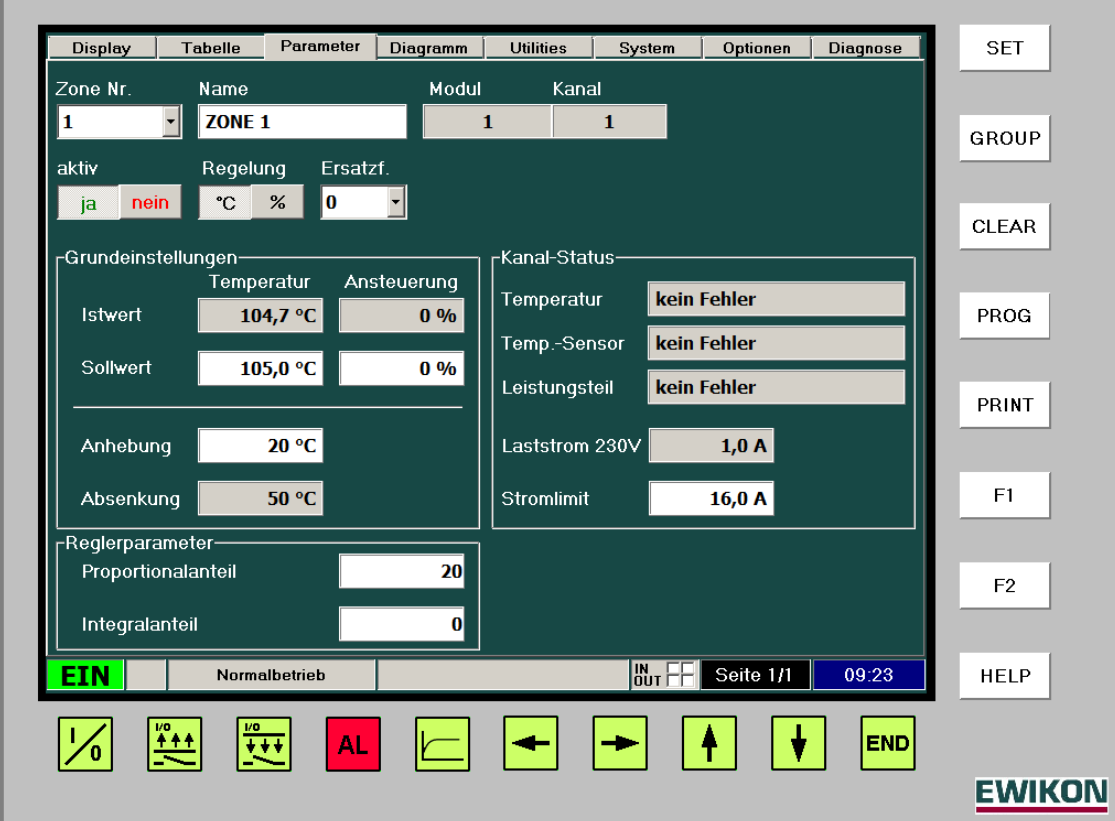

- **Funktion:** Angezeigt wird der Parametersatz einer Zone. In diesem Menü können Zonen benannt und die entsprechenden Parameter eingestellt werden.
- **Einstellung:** Oben links können die Zonen angewählt und im Feld rechts daneben benannt werden. In der nächsten Zeile werden links die Regelkarte (Modul) und rechts der Kanal auf dieser Karte angezeigt. In den Feldern darunter kann die Zone ein- oder ausgeschaltet bzw. in den Stellerbetrieb % (Manuellbetrieb) gewechselt werden. Bei Stellerbetrieb ist dann noch die Ausgangsleistung bei Grundeinstellungen einzugeben.

**ACHTUNG:** Im Stellerbetrieb wird die Temperatur der Form nicht überwacht, eine Zerstörung der angeschlossenen Heizung ist möglich! Im Feld *Ersatzfühler*  wird der Fühler benannt, der bei Fühlerbruch ersatzweise den Istwert für diese Zone liefert.

Im Block *Grundeinstellungen* kann der Sollwert, die Temperatur für *Anhebung* und *Absenkung*, die Ausgangsleistung im Stellerbetrieb *(Ansteuerung)* eingestellt sowie die Datenaufzeichnung aktiviert/deaktiviert werden (siehe Menü *Optionen/ Einstellung*).

Im Block *Kanal-Status* werden der Betriebszustand der Zone sowie der aktuelle Laststrom angezeigt. Im Feld *Stromlimit* kann der maximale Ausgangsstrom eingegeben werden. Ein höherer Strom führt dann zu einem Überstromalarm.

**Untermenü:** Es sind keine Untermenüs verfügbar.

► **Abhängig vom Zugriffslevel sind nicht alle Einstellungen möglich** 

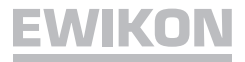

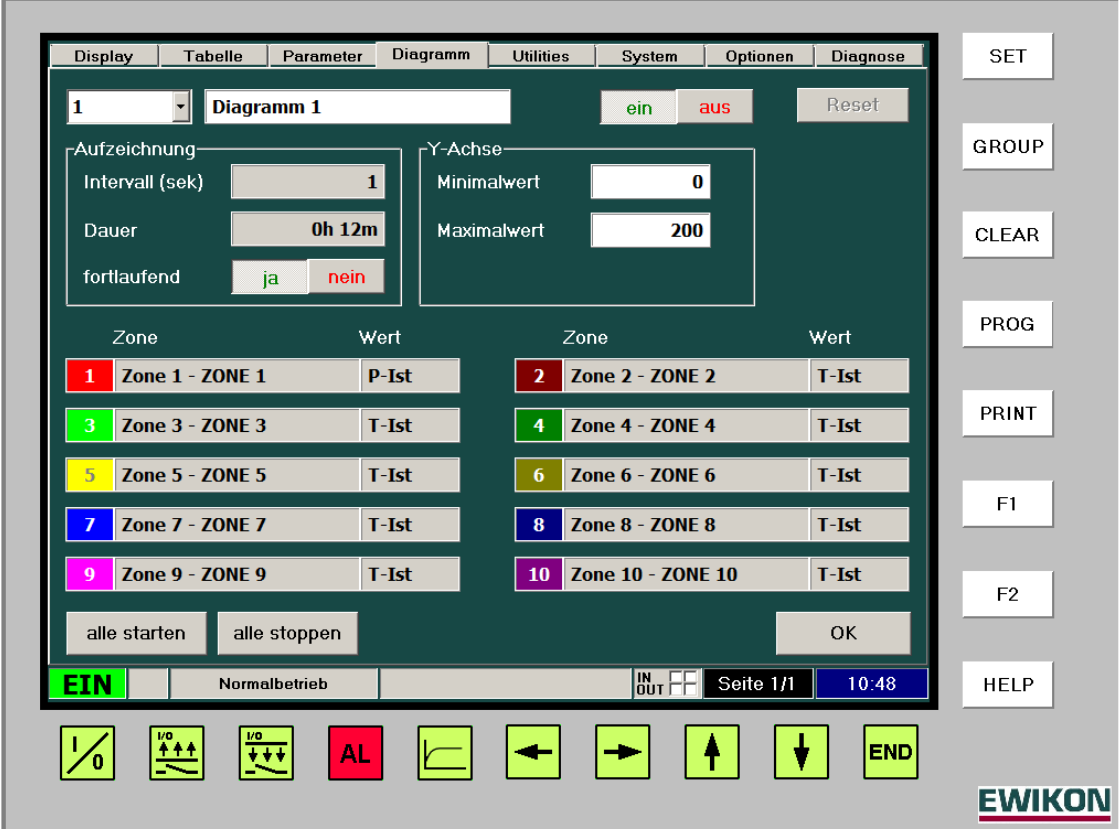

**Funktion:** In diesem Menü können zehn Diagramme mit jeweils zehn Kurven definiert werden. Die Aufzeichnung erfolgt dann im laufenden Betrieb und wird in den Feldern *alle starten* gestartet bzw. in *alle stoppen* gestoppt. **Einstellung:** Oben links können die Diagramme angewählt und in den Feldern rechts daneben benannt, aktiviert und zurückgesetzt werden (*Reset*). Im Block *Aufzeichnung* wird die Intervallzeit der Aufzeichnung gewählt, die Dauer der Aufzeichnung wird vom Programm selbstständig errechnet. Ferner kann gewählt werden, ob die Aufzeichnung fortlaufend weitergeführt werden soll. Im Block *Y-Achse* wird der Wertebereich der Aufzeichnung skaliert. Nach Anklicken des Felds *Zone* wird - nach Auswahl der entsprechenden Zone - die aufzuzeichnende Größe definiert. Hier stehen jeweils der Soll- und Istwert für die Temperatur und die Ausgangsleistung (Ansteuerung) zur Auswahl. **Untermenü:** Durch Anklicken des Felds *OK* oder der Taste *Diagramm* wechselt die Anzeige in den Ansichtmodus, zurück durch erneute Betätigung.

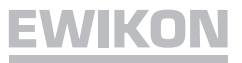

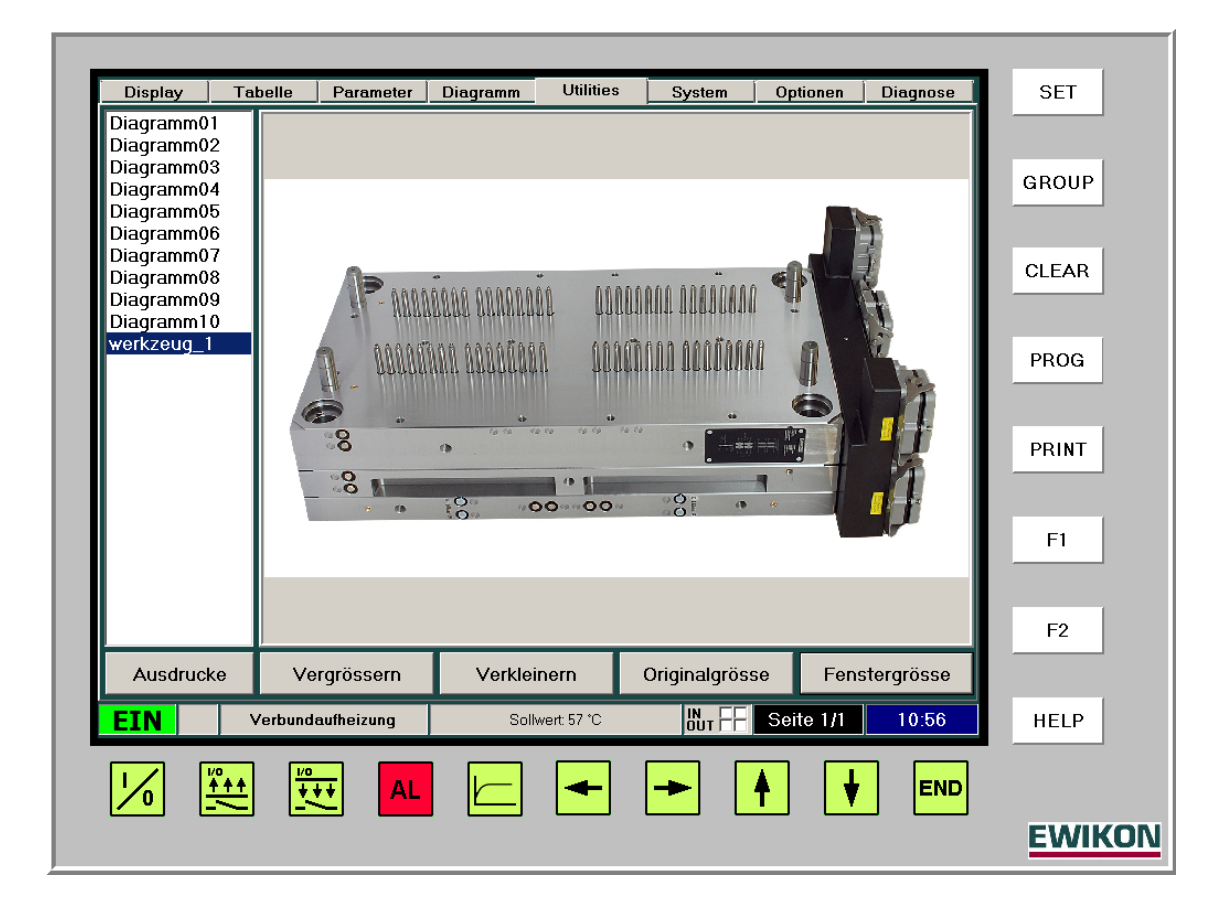

**Funktion:** Bilder jeder Art, z. B. von Formhälften oder Spritzgießteilen sowie Bildschirmausdrucke in die Systemdatei, werden in diesem Menü angezeigt. **Einstellung:** Links unten wird zwischen der Anzeige von Bildern oder Ausdrucken gewählt. In der Liste darüber erscheinen jeweils alle gespeicherten Dateien. Die Felder *Vergrößern, Verkleinern, Originalgröße und Fenstergröße* helfen bei der Einstellung der gewünschten Darstellung. Bilddateien können im Programmverzeichnis unter *Images*, vorzugsweise als .jpg- oder .bmp-Datei, abgelegt werden. **Untermenü:** Durch Anklicken des *Ausdrucke/Bilder*-Feldes wechselt die Anzeige zwischen Bilder- und Ausdruckdarstellung. **TIPP!** In die Bildaufnahme einer Formhälfte können mit einfachen Mitteln die Formnester gekennzeichnet werden (z.B. mit WINDOWS® Paint). Als Bild abgelegt hilft diese

Beschriftung dem Bediener bei der Identifikation und Einstellung der Zonen.

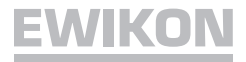

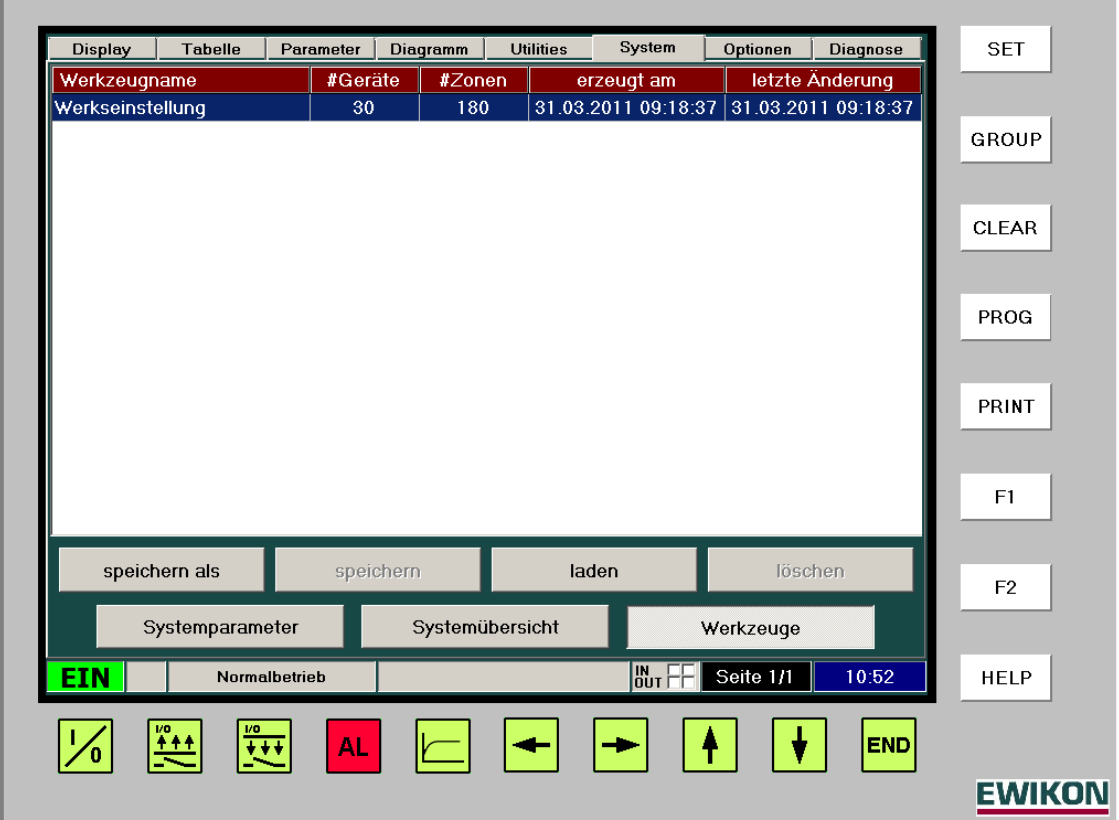

- **Funktion:** In diesem Menü werden der Werkzeugspeicher und die Systemparameter verwaltet. Die Systemübersicht zeigt ferner den Status und die Firmware-Version der einzelnen Regelkarten.
- **Einstellung:** Im Untermenü *Werkzeuge* lassen sich alle Einstelldaten einer eingefahrenen Form verwalten. Die Felder *speichern als, speichern, laden* und *löschen* führen durch dieses Untermenü. Sind alle Werte richtig eingestellt, werden sie mit *speichern als* und Eingabe der Teilebezeichnung oder der Zeichnungsnummer abgespeichert. Änderungen an einem bestehenden Werkzeug werden mit *speichern* gesichert. Bei Aufnahme des Regelbetriebs muss bei ausgeschaltetem System das gewünschte Programm mit *laden* aktiviert werden. Im schreibgeschützten Datensatz *Werkseinstellung* sind die ab Werk eingestellten Parameter hinterlegt.

Im Untermenü *Systemparameter* können Werte eingegeben werden, die für das ganze System gültig sind (z. B. Parameter für den Softstart).

**Untermenü:** *Systemparameter* zur Eingabe von Parameterdaten für alle Zonen;

*Systemübersicht* zeigt den Status und die Firmware-Version der Regelkarten;

*Werkzeuge* verwaltet Werkzeugdaten mit Änderungsverlauf (Werkzeugspeicher).

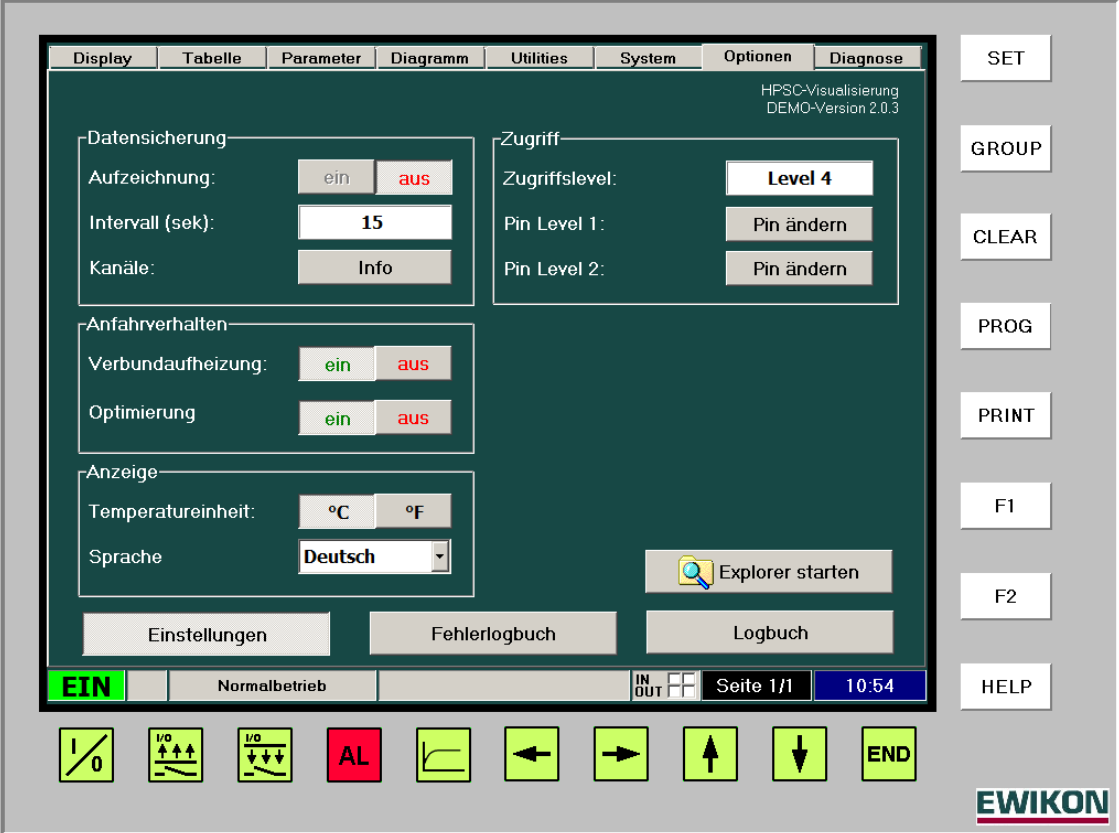

**Funktion:** Über verschiedene Zugriffslevel kann der Umfang der Einstell-/Anzeigemöglichkeiten am Gerät verändert werden. Hierbei sind als Passwort für die Levels 1 und 2 jeweils 4-stellige Zahlen einzugeben. Für die Produktion ist Level 1 (Nutzerlevel), zur Parametereinstellung Level 2 (Meisterlevel) vorgesehen. Alle höheren Zugriffsstufen sollten nur durch Systemadministratoren benutzt werden!

**Einstellung:** Im Block *Zugriff* sind die Passwörter für Level 1 und 2 einzugeben. Nach dieser Eingabe kann nur mit den korrekten Passwörtern der gewünschte Zugriff erfolgen! Im Block *Anfahrverhalten* wird diese Funktion aktiviert bzw. deaktiviert. Bei aktiver Verbundaufheizung wartet die schnellste Zone (z. B. Düsen) auf die langsamste (z. B. Verteiler), die Form wird spannungsfrei aufgeheizt.

Im Block *Anzeige* werden die Basiseinheit (°C oder °F) und die Sprache gewählt.

Die Datenaufzeichnung z. B. zur Qualitätssicherung kann im Block *Datensicherung*  aktiviert / deaktiviert werden. Außerdem ist hier die Eingabe des Überwachungsintervalls möglich. Im Anzeigefeld *Info* werden die Zonen aufgelistet, die für eine Datenaufzeichnung aktiviert sind. Diese Aktivierung erfolgt im Menü *Parameter*  im Feld *Istwert / Temperatur* einzeln oder gruppenweise. Die Protokolldaten werden in ein Verzeichnis geschrieben und können von dort als ASCII-Datei abgerufen werden.

**Untermenü:** *Explorer starten* – Direktzugriff auf die Datenverwaltung des Betriebssystems;

*Fehlerlogbuch* listet alle aufgetretenen Alarme mit Datum und Uhrzeit auf;

*Logbuch* listet alle Benutzeraktionen mit Datum und Uhrzeit auf.

► **Abhängig vom Zugriffslevel sind nicht alle Einstellungen möglich**

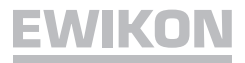

### **Menü** *Diagnose*

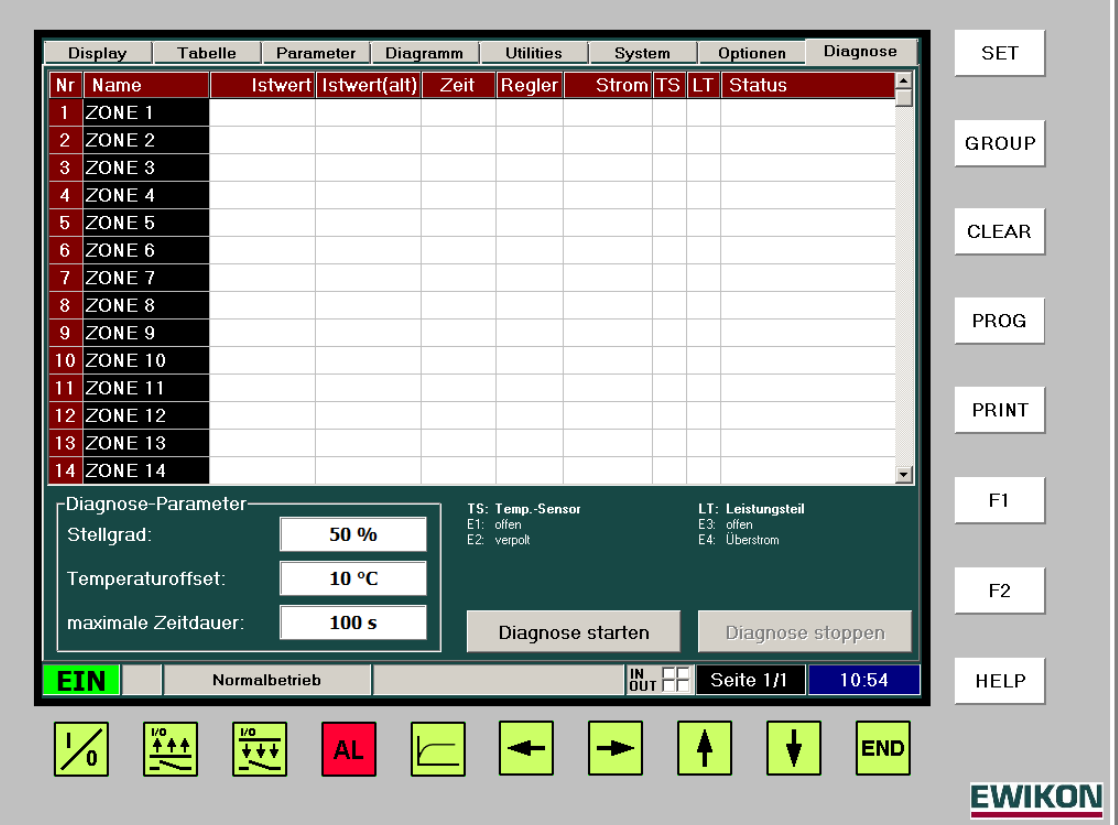

- **Funktion:** überprüft die Verkabelung der angeschlossenen Form und meldet Verdrahtungsoder Systemfehler. Hierbei wird Zone für Zone einzeln überprüft. Erreicht die angeschlossene Heizung in der eingestellten Zeit den Temperaturoffset, ist die Zone in Ordnung. Während der Überprüfung wird für jede Zone der Prüfverlauf angezeigt. Bei Verdrahtungs- oder Systemproblemen erscheint die entsprechende Fehlermeldung.
- **Einstellung:** Im Feld *Temperaturoffset* wird der Temperaturunterschied eingestellt, der in der eingestellten Zeit zu erreichen ist. Diese Zeit kann im Feld *maximale Zeitdauer,* der max. Stellgrad im Feld *Stellgrad* eingestellt werden. Durch Anklicken des Felds *Diagnose starten* beginnt die Überprüfung, durch *Diagnose stoppen* endet die Überprüfung. Die Diagnose kann bei 96 Zonen unter Ausnutzung der vollen Zeitdauer eine längere Zeit in Anspruch nehmen!
- **Untermenü:** Es sind keine Untermenüs verfügbar.
- **TIPP!** Wird das Ergebnis der Diagnose aufgezeichnet, können zu einem späteren Zeitpunkt über Stellgradabweichungen Rückschlüsse auf defekte Heizungen gezogen werden.

# EWIKU

### **Anschlüsse** (nach DIN 16765-A)

104

### **Last 24-pol**

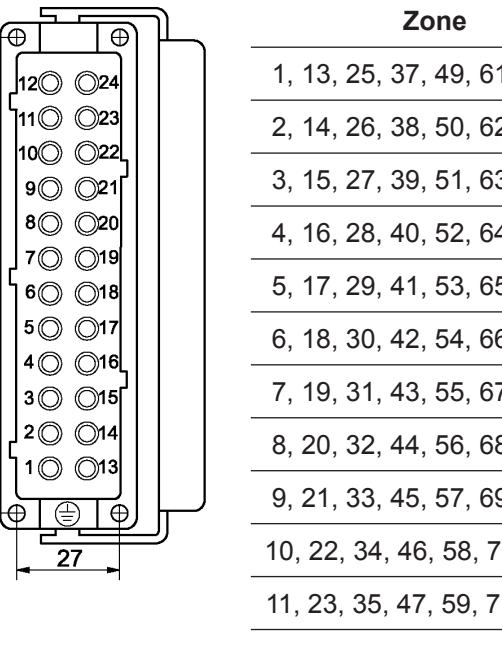

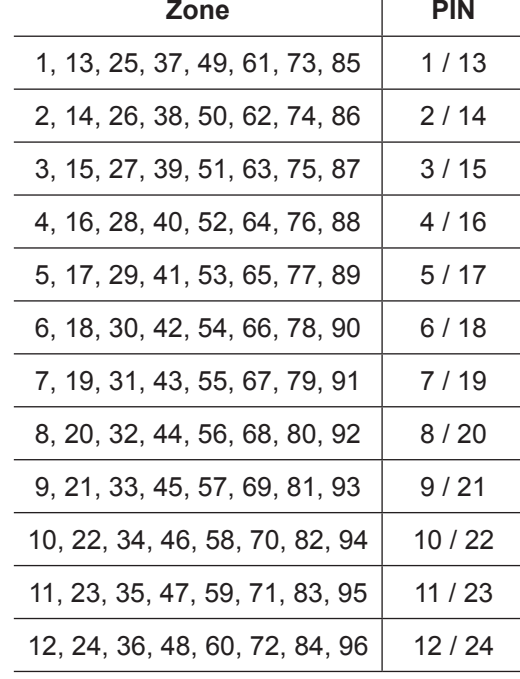

**Schutzleiter auf Gehäuse verdrahten!**

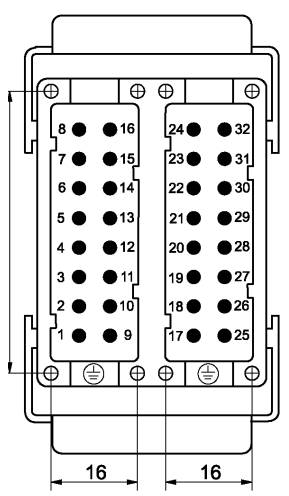

**Thermofühler 32-pol**

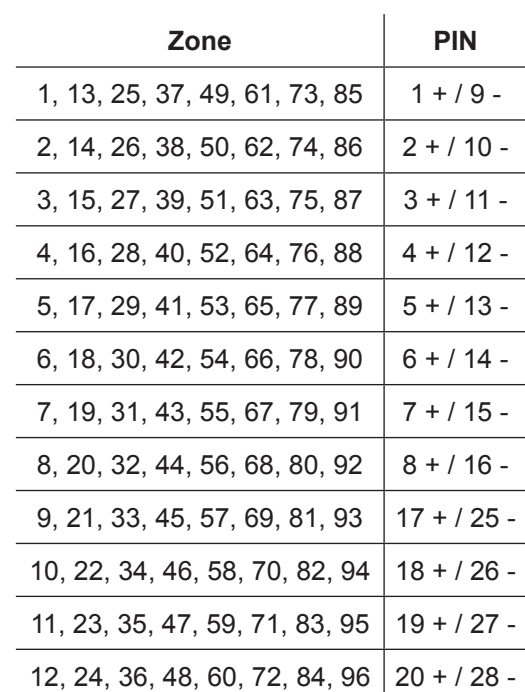

### **Schutzleiter auf Gehäuse verdrahten!**

### **Anschlüsse**

### **Alarmstecker 12-pol** (Alarmleitung 60070.021)

Alarmausgänge: 1 = Übertemperatur, 2 = Untertemperatur

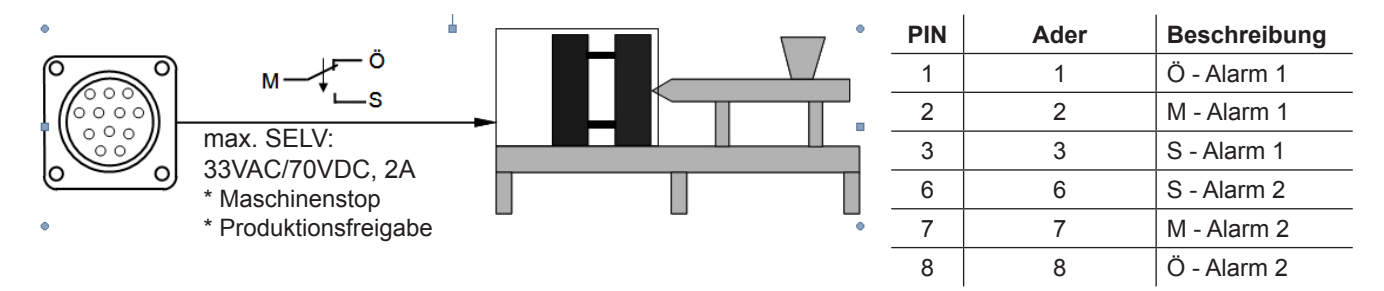

Alarmeingänge: 1 = Temperaturabsenkung, 2 = Anhebung

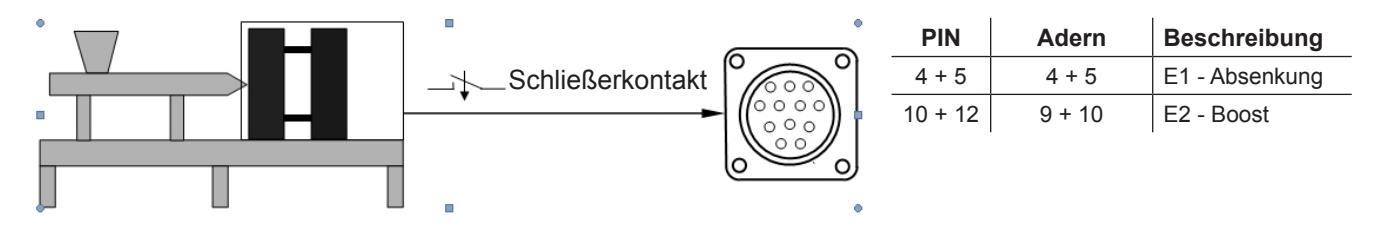

### **Technische Daten**

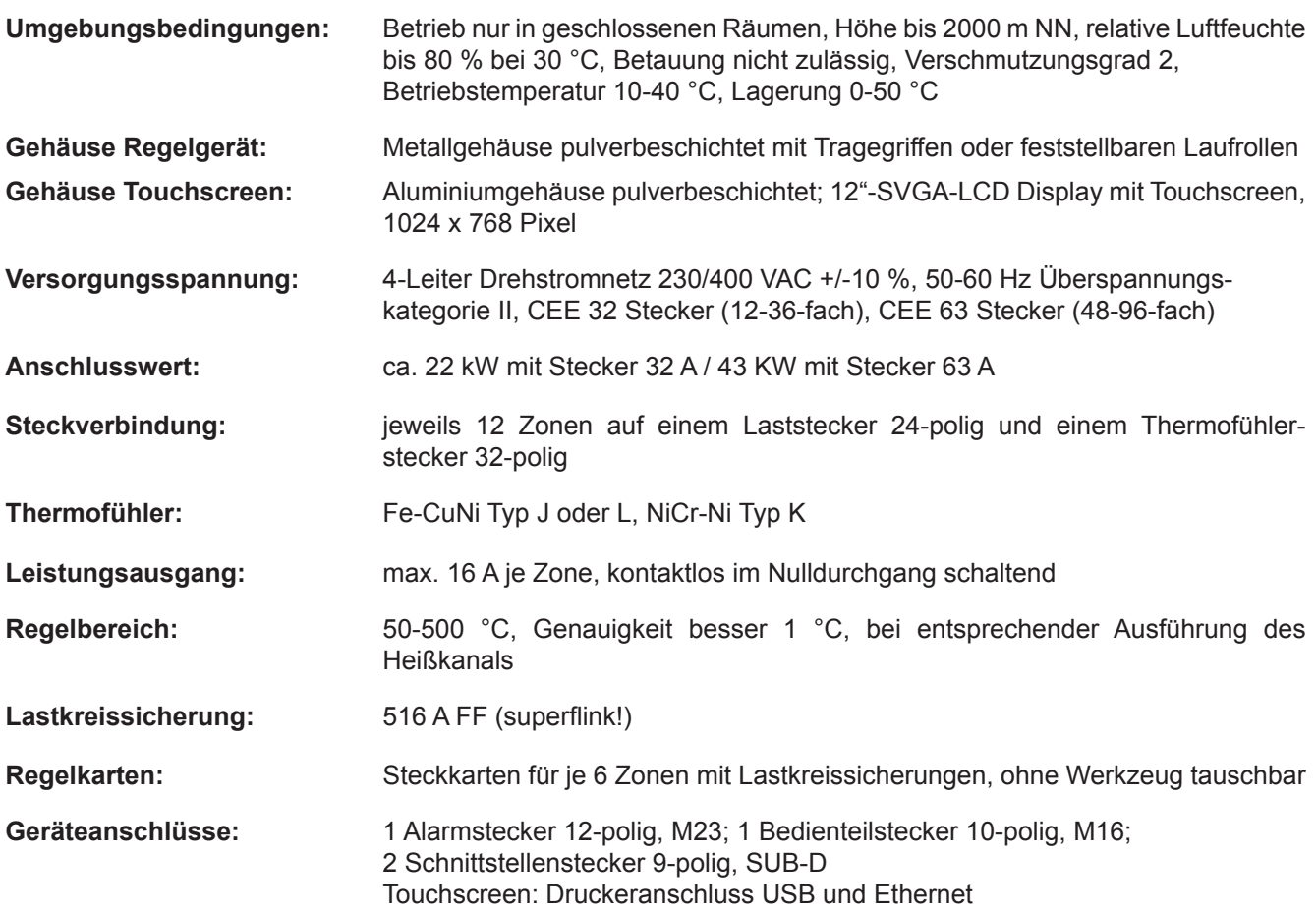

### **Sicherungen ersetzen**

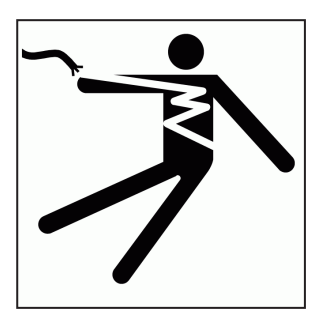

## **ACHTUNG**

**Lebensgefahr durch Stromschlag!**

**Vor Arbeiten am Gerät Netzstecker ziehen.**

Arbeiten am Gerät dürfen nur durch qualifiziertes Servicepersonal mit elektrotechnischen Kenntnissen durchgeführt werden.

Die Regelkarten sind jeweils für 6 Zonen ausgelegt, Zuordnung siehe Seite 16.

Zum Wechseln der Sicherungen (Artikel-Nr. 18061) Frontplattenbefestigungen lösen, Frontplatte abnehmen und Steckverbindungen lösen. Betroffene Regelkarte ziehen. Mit dem Hilfswerkzeug, welches auf der Gehäuseinnenseite am Seitenblech befestigt ist, Sicherungen wie unten abgebildet tauschen. Sicherungen unbedingt durch gleichen Typ ersetzen!

Der Zusammenbau erfolgt in umgekehrter Reihenfolge.

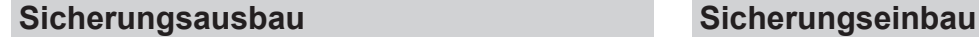

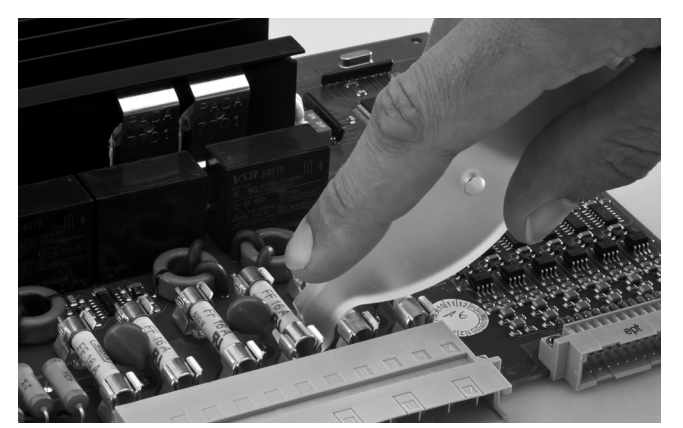

## **Zuordnung Zone – Regelkarte 60040.080**

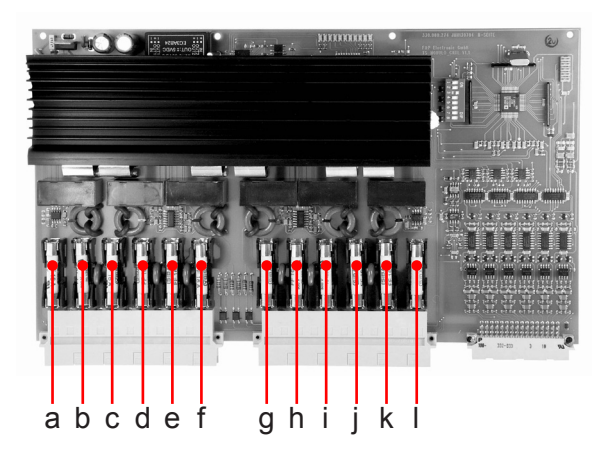

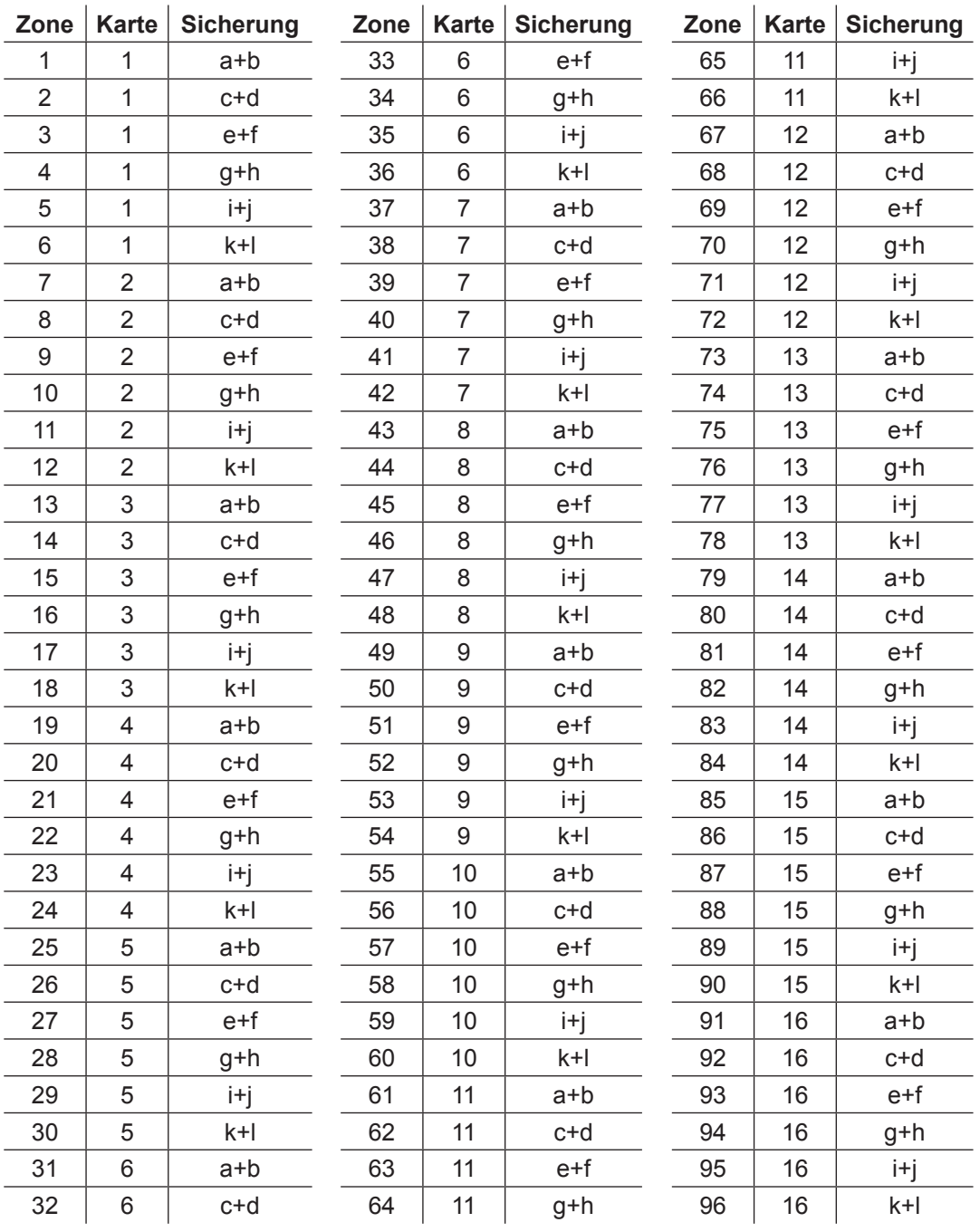

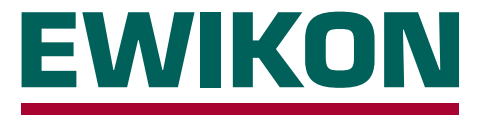

Hiermit erklären wir, dass die unten aufgeführten Produkte in der gelieferten Ausführung bezüglich Design und Konstruktionstyp den wesentlichen Schutzanforderungen der EG-Richtlinien

### **2006/95/EG "Niederspannungsrichtlinie"**

und

### **2004/108/EG "EMV-Richtlinie"**

entsprechen. Voraussetzung hierfür ist die bestimmungsgemäße Verwendung der Geräte sowie die Beachtung der Installations- und Inbetriebnahmehinweise.

Bei Veränderungen am Produkt verliert die Konformitätserklärung ihre Gültigkeit.

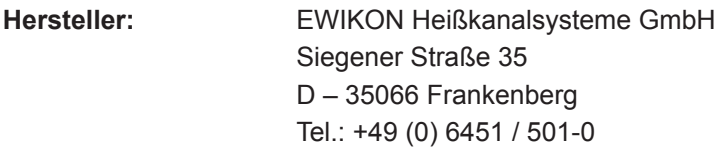

- **Produkt: HPS-C-PRO Heißkanalregelgeräte für den Betrieb von 230 V Heißkanalsystemen**
- **Typenbezeichnung: 69020.312 ;** 12-fach Regler **69020.324 ;** 24-fach Regler **69020.336 ;** 36-fach Regler **69020.348 ;** 48-fach Regler **69020.360 ;** 60-fach Regler **69020.372 ;** 72-fach Regler **69020.384 ;** 84-fach Regler **69020.396 ;** 96-fach Regler
- **Angewandte Normen:** DIN EN 61010-1: 2011-07 "Sicherheitsbestimmungen für elektrische Mess-, Steuer-, Regel- und Laborgeräte - Teil 1"
	- DIN EN 61000-6-2: 2006-03 "Störfestigkeit für Industriebereiche"
	- DIN EN 61000-6-4: 2007-09 "Störaussendung für Industriebereiche"

**Hinweis:** Die Einhaltung der Anforderungen nach DIN EN 61000-6-2 und DIN EN 61000-6-4 setzt Original-Verbindungsleitungen außerhalb des Gerätes voraus.

Frankenberg, den 02.04.2012

Dr. Peter Braun Geschäftsführer

# NONENE

**EWIKON 05/2013** Artikelnummer: 13917D Technische Änderungen vorbehalten. EWIKON 05/2013Artikelnummer: 13917D Technische Änderungen vorbehalten.

### **EWIKON**

**Heißkanalsysteme GmbH** Siegener Straße 35 35066 Frankenberg Tel: (+49) 64 51 / 50 10 Fax: (+49) 64 51 / 50 12 02 E-mail: info@ewikon.com www.ewikon.com